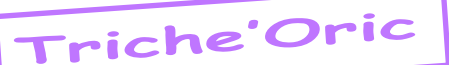

# Encyclopédie des «triches» Oric (2e partie)

 *par André C.*

**Bozy Boa CDS MicroSystems**

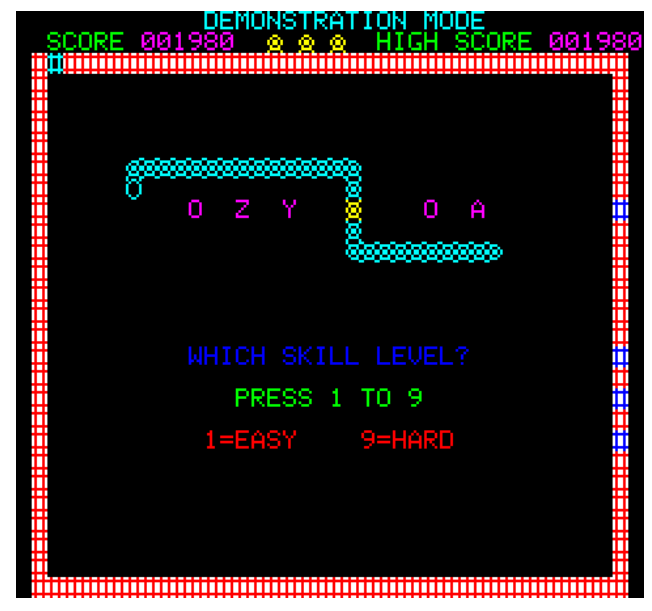

For infinite lives, change line 550 to: 550 IFPE EK(48058)=42THENPOKE(48058),42:GOTO 1000 [voir aussi Ceo-Mag n°044 page 14]

#### **Breakout IJK**

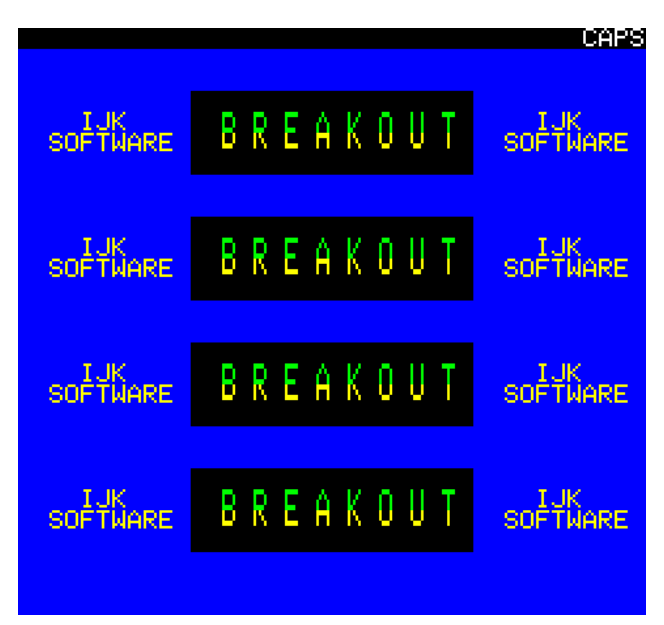

For infinite lives, load the program, inhibit its auto-run and enter: POKE#0DAC,#32: POKE#0DAD,#32 or try: POKE#132D,#EA: DOKE#132E,#EAEA [voir aussi Ceo-Mag n°175 page 30 et n°225 page 29]

**Bricky Matthew Vinyl, Break Point Software**

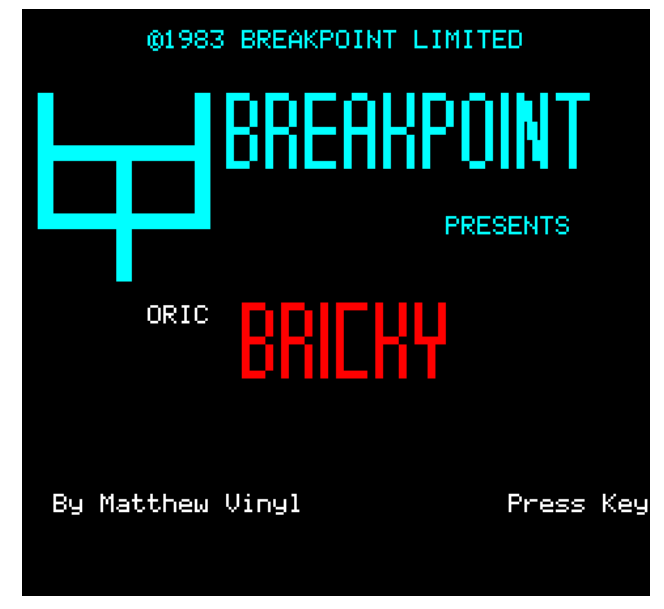

[rien chez Jim, voir Ceo-Mag n°175 page 30]

#### **Cabbage Patch Kevin Freeman, Personal Computing Today**

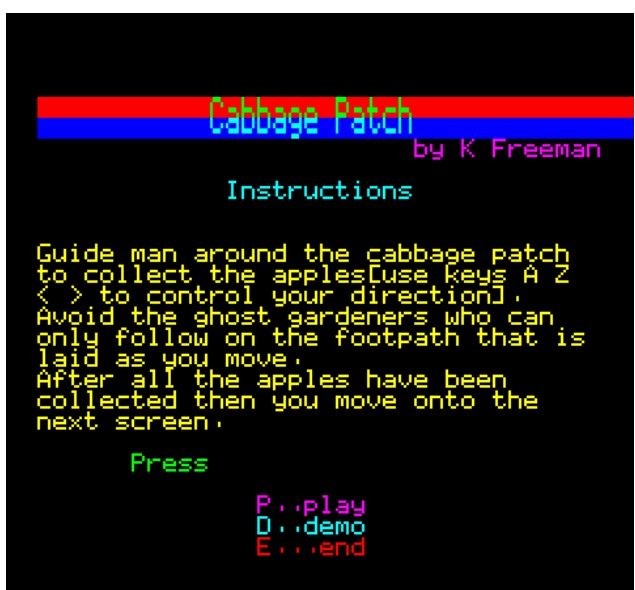

Load the program and inhibit its auto-run. Then try the following: POKE#2198,#30 to reset the high-score to zero. POKE#1D31,I (where  $I = no$ . of lives). [voir aussi Ceo-Mag n°44 page 14]

#### **Captains Log Chymesoft**

Pas de recopie d'écran disponible. Map is in Oric

Ceo-Mag n°226 20 Février 2009

User Monthly Magazine Issue 56. [pas d'article dans le Ceo-Mag]

# **Centipede**

**John B.Marshall, Personal Software Service**

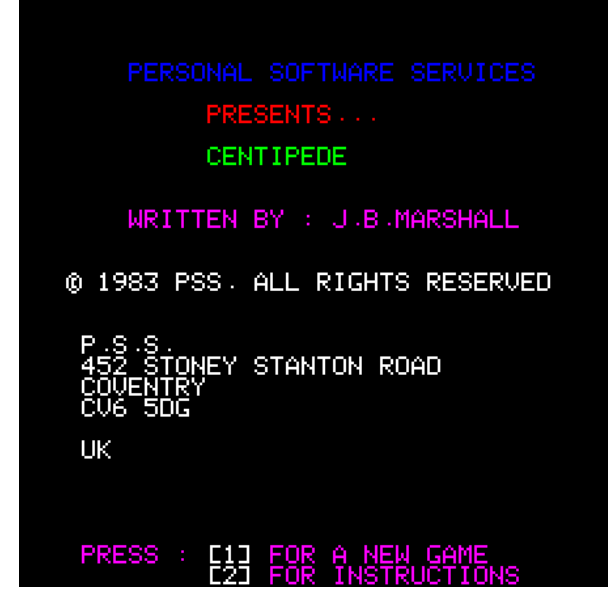

Using the Downsway Joystick Interface, occasionlly causes the game to slow down, making the game far easier. For infinite lives, load the program, inhibit it's auto-run and enter: POKE#12BA,255 [voir aussi Ceo-Mag n°29 page 08; n°44 page 14; n°55 page 12; n°175 page 30; n°189 pages 10-12 & n°225 page 29]

#### **Cheops André Gandon, Marco Polo**

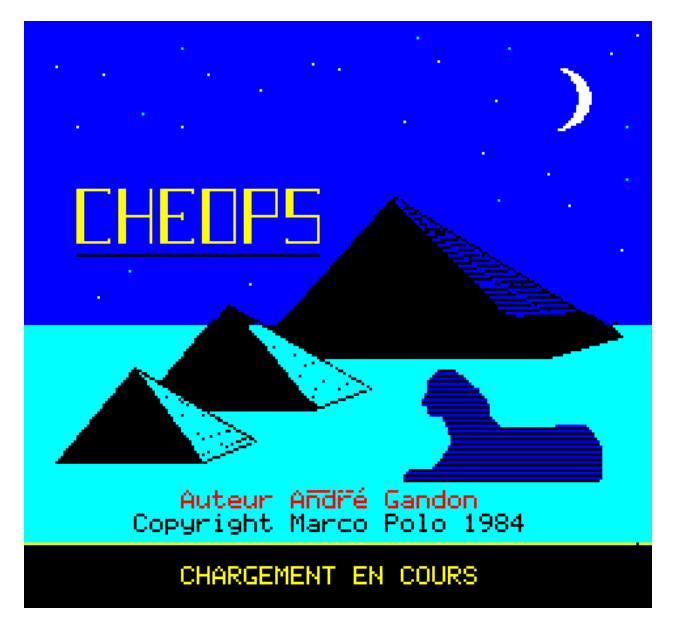

[rien chez Jim, voir Ceo-Mag n°208 pages 14-17]

#### **Chopper**

#### **Dennis Salisbury, Severn Software**

For infinite lives, load the program, inhibit its auto-run and enter: DOKE#280B,#EAEA:RUN

 $\text{Ceo-Mag } \mathsf{n}^{\circ}226$  and  $\text{Ceo-Mag } \mathsf{n}^{\circ}226$  and  $\text{Ceo-Mag } \mathsf{n}^{\circ}226$  and  $\text{Ceo-Mag } \mathsf{n}^{\circ}226$ 

or DOKE#280B,#EAEA:POKE#280D,#EA [voir aussi Ceo-Mag n°19 page 12 et 189 pages 10-12]

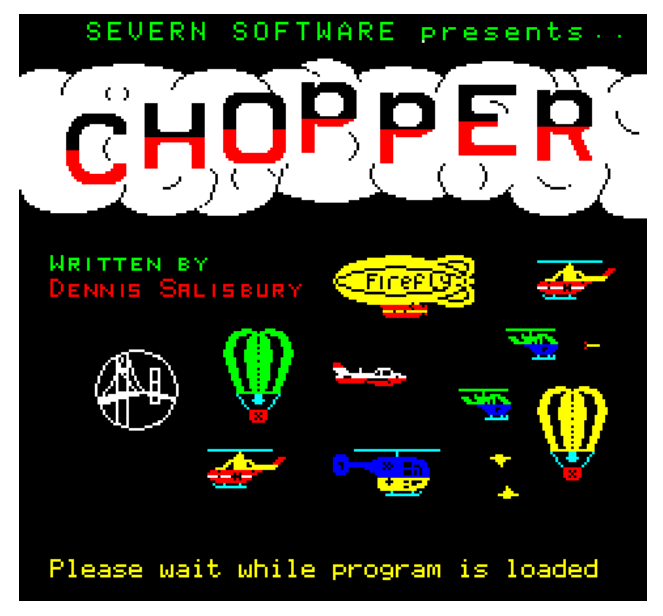

# **Chuckford Raymond Krug, FGC / HGC**

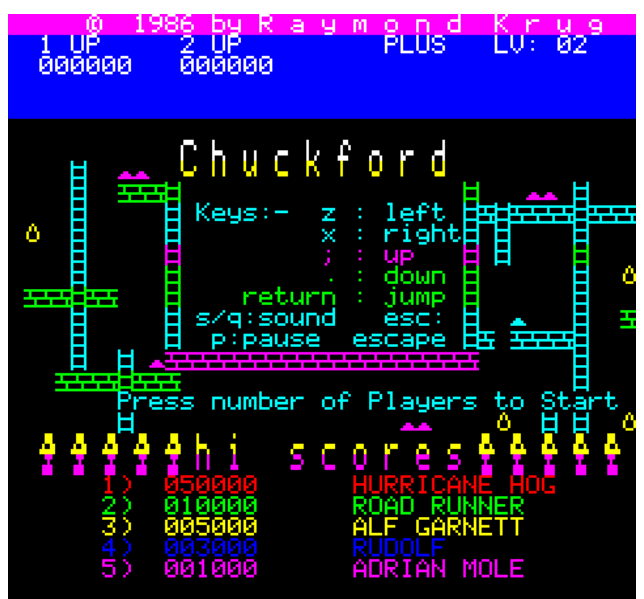

The following will allow you to start at any screen and access one that's not normally in the game. 1. Move the tape past the title screen section. 2. Type POKE #B4,x where x is found according to the table below.

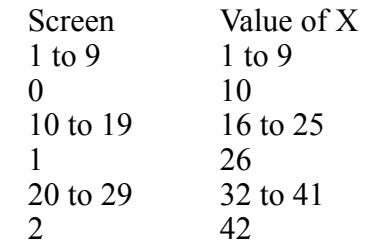

After this, the cycle repeats, e.g. for screen 11 you must use POKE #B4,17. CLOAD «» and play the rest of the tape in. Alternately, CLOAD as normal and when the game has loaded, hold down ESC, CTRL, both SHIFT keys, DEL, RETURN, and

P. You will then see on the top right of the title screen an invitation to start on any screen. Use 2 digits e.g. for screen 4 type 04. [voir aussi Ceo-Mag n°44 page 14 & n°226 pages 18-19]

# **Circuit Oric Paul Kaufman, Tansoft**

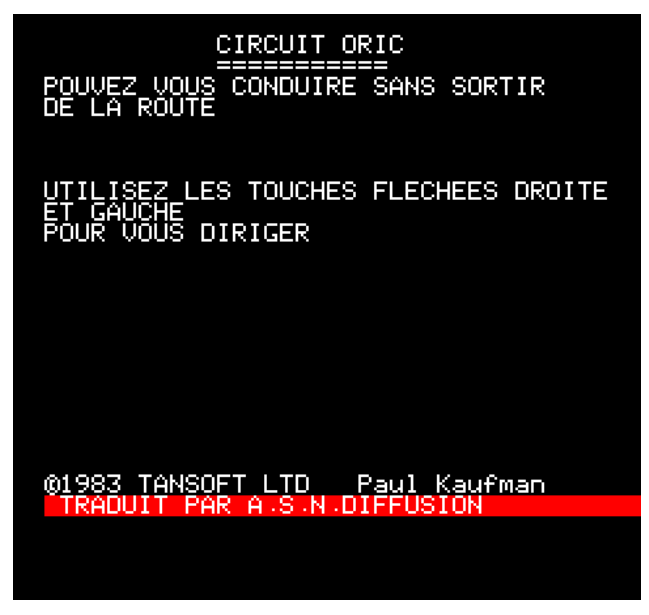

[rien chez Jim, voir Ceo-Mag n°129 page 14]

# **Circus**

# **Brian Howarth, Channel 8 Software**

Pas de recopie d'écran disponible. [rien chez Jim, voir Ceo-Mag n°225 pages 18-20]

#### **Citadelle Pierre Faure, Loriciels**

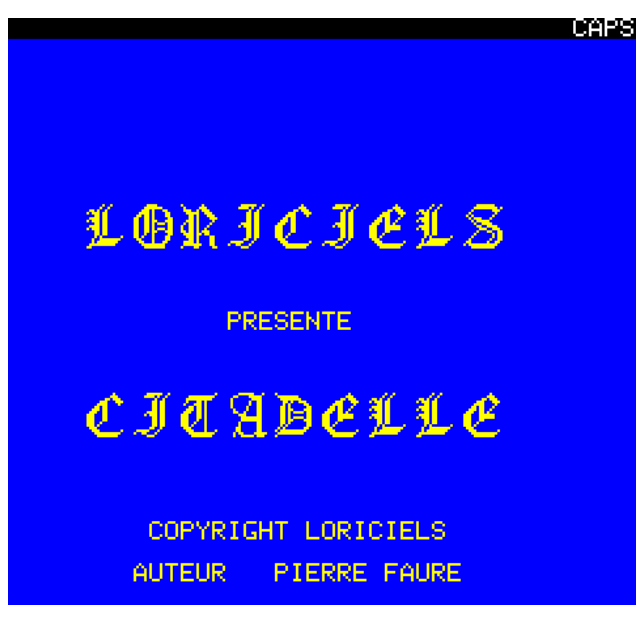

[rien chez Jim, voir Ceo-Mag n°84 pages 03-04; n°113 pages 09-13; n°142 page 07]

# **Crowley's House Oric Computing & Oric User Group**

Pas de recopie d'écran disponible. Having trouble getting into the shed in the garden? The key to the problem lies in the cellar, with a little Christmas spirit you can sweep your troubles away! Stuck in the cellar? Push your problem out of the way, or have you read the Paper? If you are generally stuck, brush up on your Dennis Wheatley novels! [pas d'article dans le Ceo-Mag]

#### **Creepy castle Myles B.L. Dunlop, Your Computer**

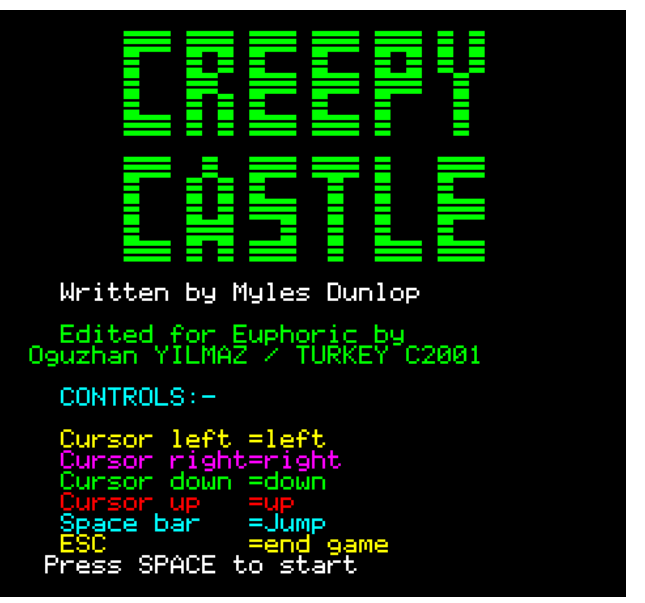

[rien chez Jim, voir Ceo-Mag n°190 pages 10-14]

#### **Crypt Show Guillaume Saviard, Norsoft**

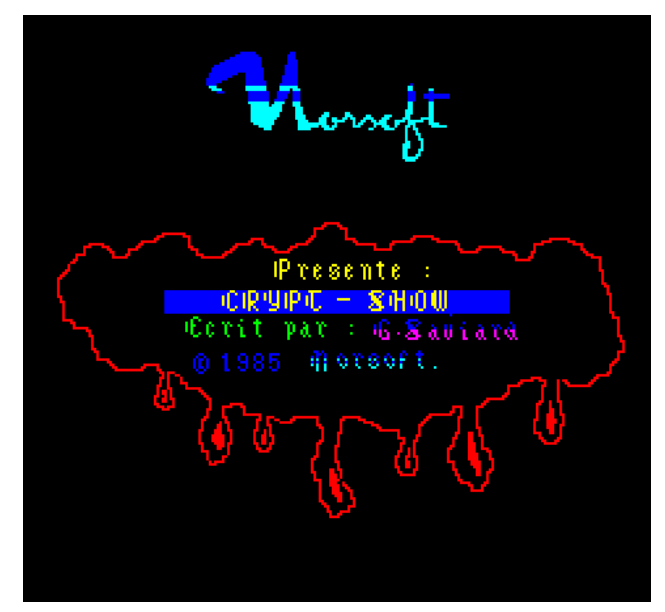

Ceo-Mag n°226 22 Février 2009 The complete solution: N, N, N, N, E, PREND BAGUE, O, S, S, S, O ,N, N, E, N, PREND CROIX, S, O, O, N, N, ARAISSE MANETTE, 1, N, N, E, N, N, E, N, OUVRE CERCUEIL, PREND CARTE, S, O, S, S, O, S, S, S, S, E, S, S, E, N, N, N, O, N, N, O, O, O, S, S, E, N, AP-

PUIE BOUTON, ENTRE TELEPORTEUR, O, PREND TRESOR, O, Y, U, W, T, press spacebar. [voir aussi Ceo-Mag n°55 page 12 et 224 pages 08-09]

# **Dallas**

#### **CCS Cases Computer Simulations**

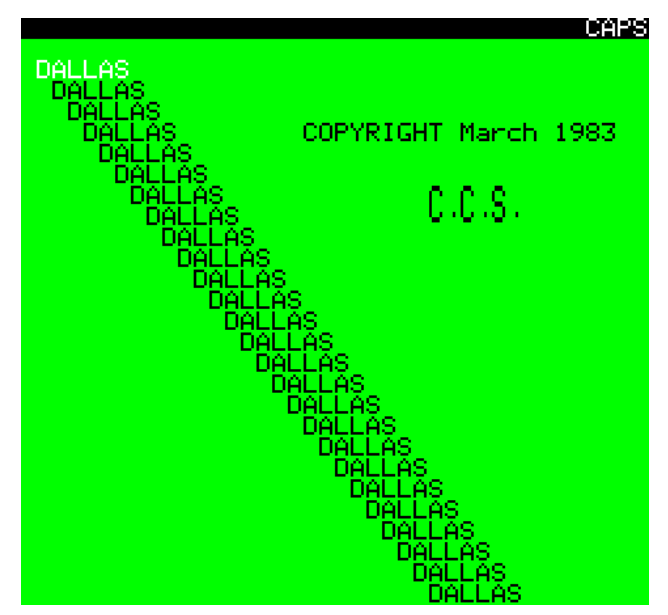

[rien chez Jim, voir Ceo-Mag n°225 pages 18-20]

# **Dambuster Pete, Barbara and Chris Beckett, IJK**

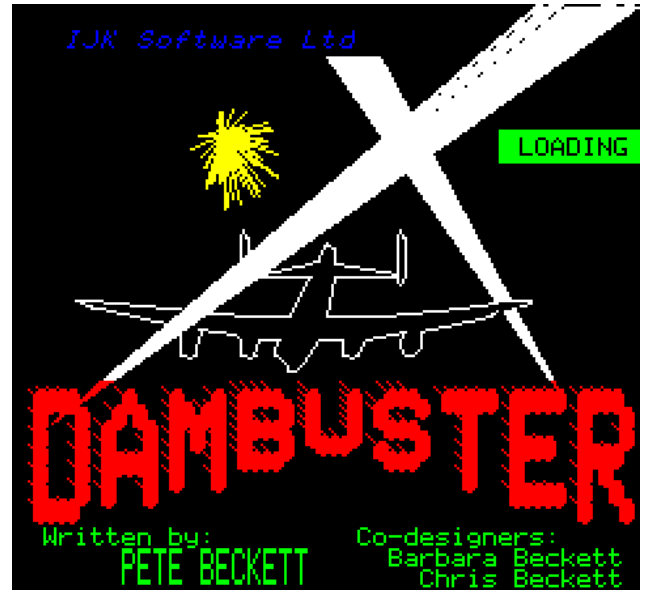

The program is in BASIC. Simply wind past the loading screen. CLOAD it, LIST it and make any changes you wish. [voir aussi le Ceo-Mag n°225 pages 18-20]

# **Damsel in distress Herman Zwaag & Marcel Van Driel, IJK**

To choose a screen, press  $O D 5 V 8 L$  ' together, and then 1-0 for screens 1-10 or Q-P for screens 11-20.

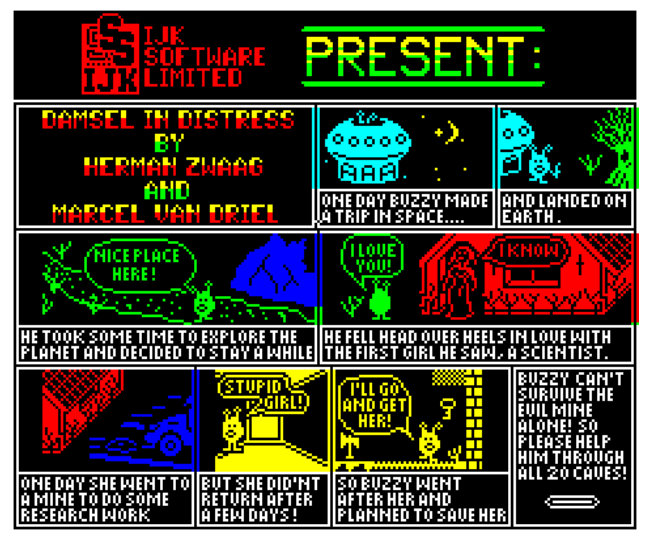

For infinite lives use the following program: 10 FOR  $I = 1$  TO 9: READ A\$ 20 POKE #22l+I,VAL('#'+A\$):NEXT 30 DATA 48,A9,03,8D,07,AE 40 DATA 6B,4C,22,EE 50 DOKE #245,#221 60 CLOAD «» : REM LOAD DAMSEL NOW [voir aussi Ceo-Mag n°190 pages 10-14]

#### **Dangereusement vôtre, A View To A Kill Domark & Oric International**

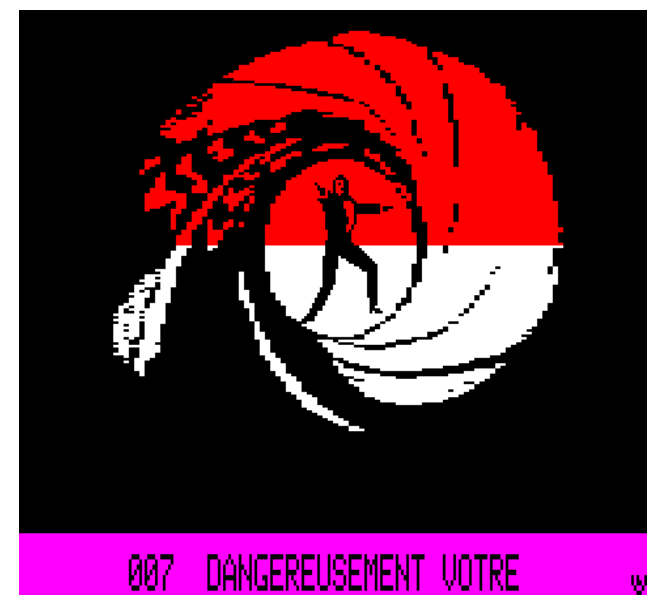

In Part 1 get the codes and the fire hose. Go to the top floor and then to the lift entrance . Use the hose and then go to the room at the bottom right. Use the codes and walk out of the door which opens after the codes are used. To use the dynamite, drop it and use the lighter. [voir aussi Ceo-Mag n°56 page 09]